## TROUVER UN COURS SUR CHAMILO

Objectif : ce tutoriel vous aidera à trouver le cours de vos enseignants sur la plateforme de formation Chamilo

Préalable : utilisez de préférence les navigateurs firefox <https://www.mozilla.org/fr/firefox/new/>ou google chrome <https://www.google.fr/chrome/>

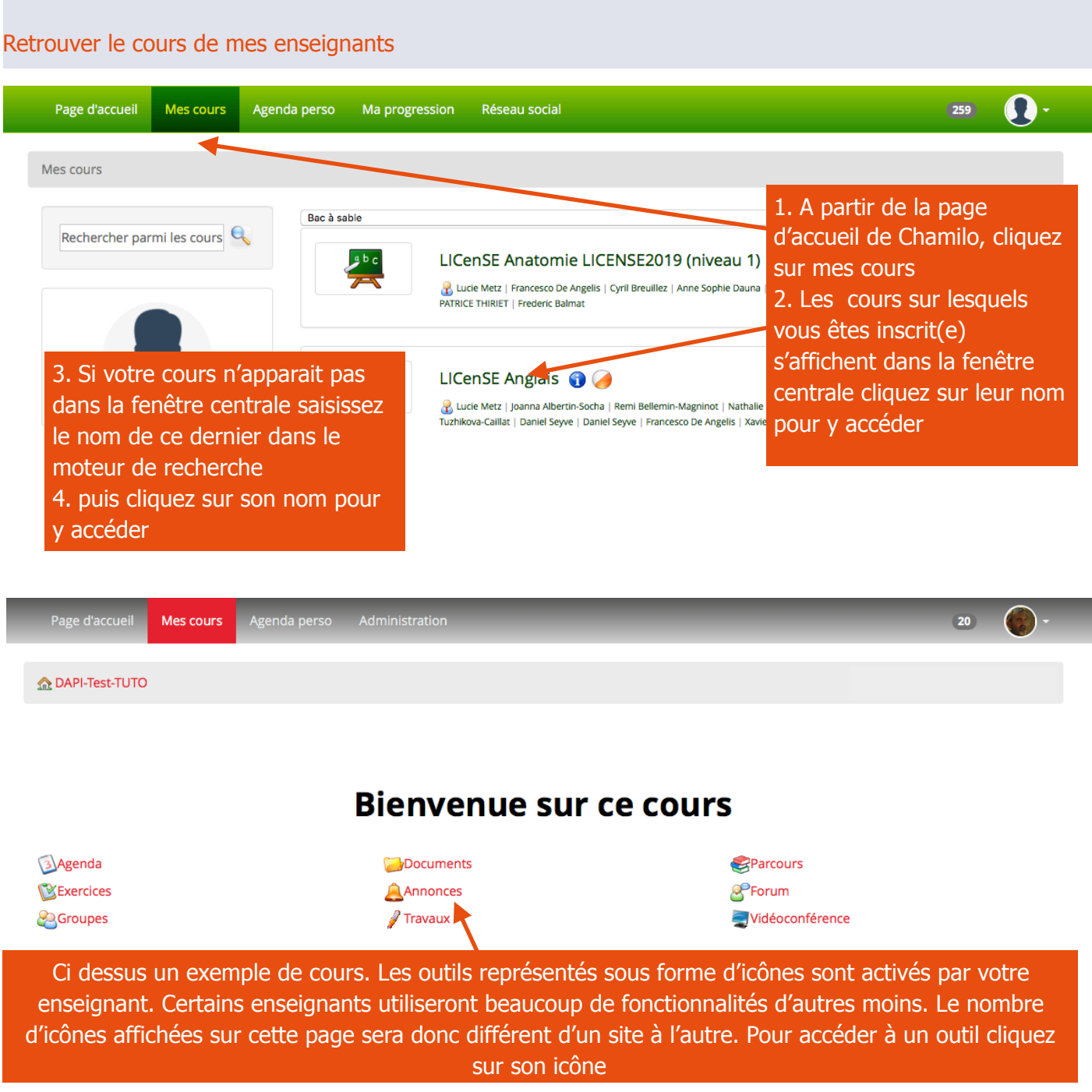

Pour tout problème technique écrivez à: [sos-etudiants@univ-grenoble-alpes.fr](mailto:sos-etudiants@univ-grenoble-alpes.fr)

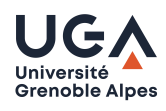

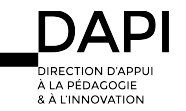